## Using Norse Hub to Find Courses that Fulfill Specific All-College Requirements

1. Log into Norse Hub and click on the Search for Courses tile.

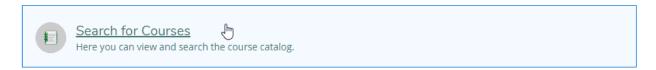

2. Using Advanced Search, select the Term, Course Type, and at least one of Days of Week, Time of Day, or Courses and Sections, then click on the Search button.

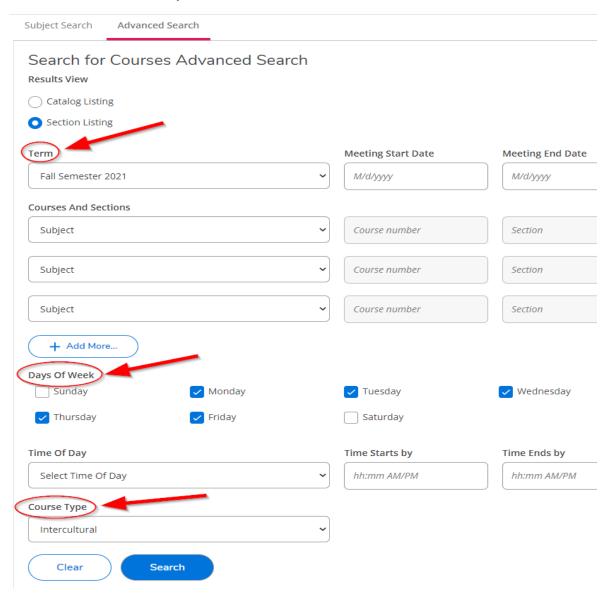

3. Use the Filter Results column to show open sections only.

## Search for Courses and Course Sections

Back to Search for Courses

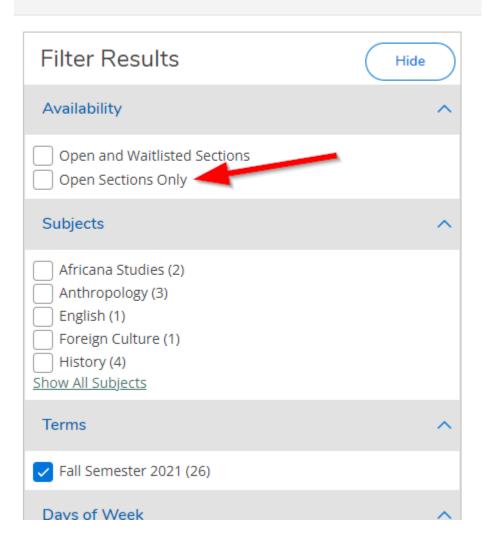